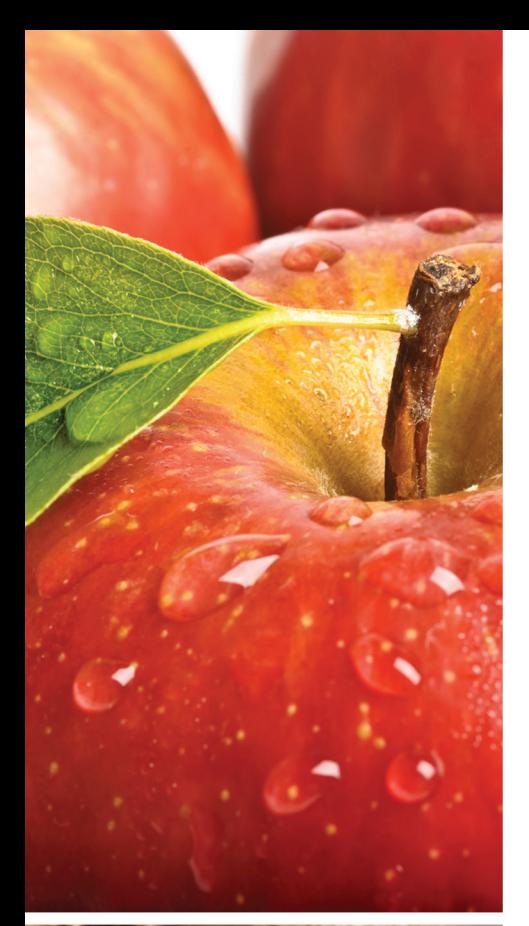

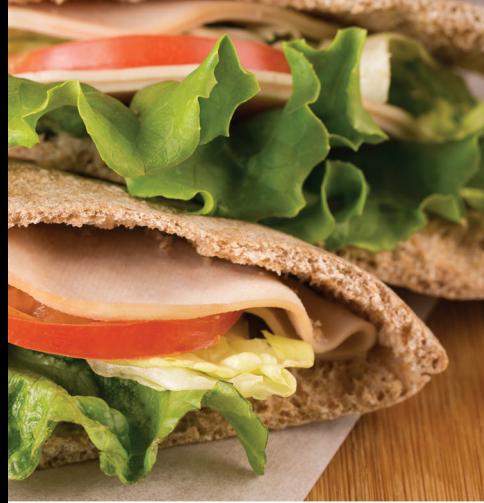

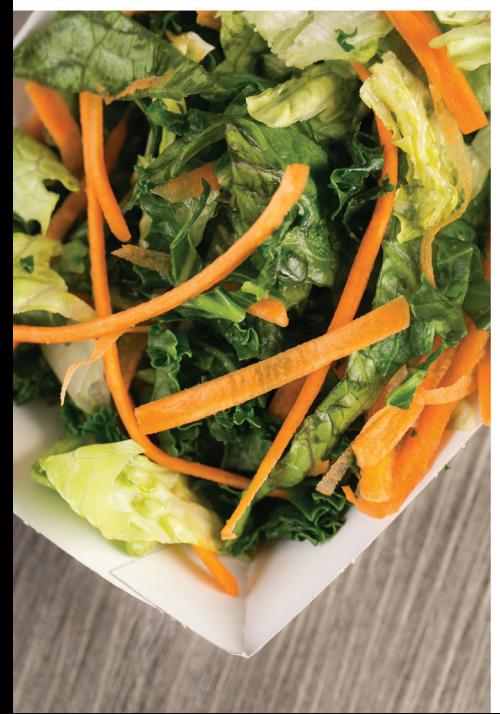

# New Easy-to-Access School Menus

#### School menus that are innovative, vibrant and accessible!

The way we access our school menus has changed in an exciting new way! City of St Charles School District, in partnership with Chartwells K12, is now using Nutrislice to publish the school menus to a new interactive website and a free smartphone app! Now you can access our menus anytime, anywhere!

## Now you can also:

- See more information about menu items, including a photo and description
- **Filter** common food allergens like nuts, wheat and dairy
- **Translate** your menus into a number of different languages
- **Access** nutrition information like carb counts and calories with just a few clicks!
- **Print** a PDF version of the menus directly from the website, if you prefer

Access Nutrislice online or download our free app!

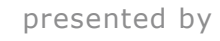

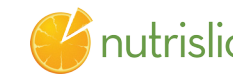

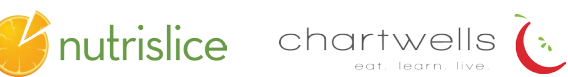

*Z* nutrislice

## New Easy-to-Access School Menus

#### http://stcharles.nutrislice.com/

### Get started!

Locate the website by typing in the URL above OR you may click the link located on the Food Services page of the City of St Charles School District website, http://www.stcharlessd.org.

 If you prefer to use the smartphone app, download School Lunch by Nutrislice from Google Play for Androids or the App Store for iPhones.

# Using the website:

- 1. Select the grade level of your school.
- 2. Select the school menu you wish to view.
- 3. Once within the site, you will see the menu is interactive.
- 4. If you hover over a food, you will be able to see an image and a description.

# Using the app:

- 1. Select your state, followed by your school district.
- 2. Select the grade level, school, and then the school menu you wish to view.
- 3. Once within the menu, you will be defaulted to the current day. You can select a food to find its description.

## Questions?

Shirley Derby 636-443-4016 Chef Dana Frank 636-443-4014

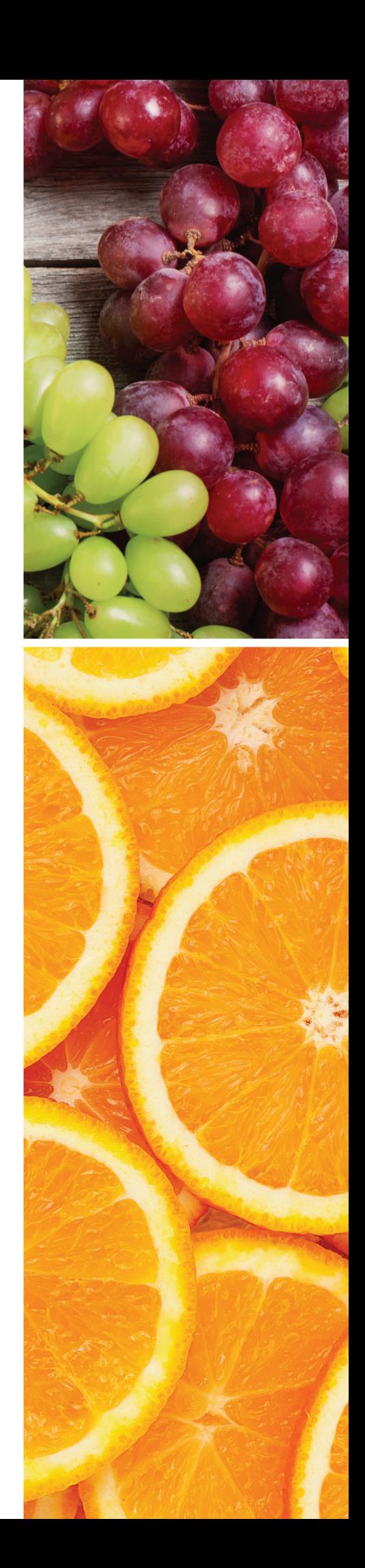